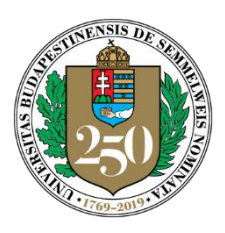

*250 years of EXCELLENCE in medical education, research & innovation and healthcare*

SEMMELWEIS UNIVERSITY Center for Educational Development, Methodology and Organization

*director* Levente Kiss, MD, PhD

## **Information related to the operation of the implemented distance learning system**

Dear Teachers, Dear Students,

**The courses and trainings of Semmelweis University will continue in the form of a distance learning system, which will be implemented on the 23rd of March in 2020. The education of the courses and trainings will be provided under the following conditions until the withdrawal of this order:**

- According to the plans, the distance learning program will be implemented through the university's Moodle e-learning system (**[https://itc.semmelweis.hu/moodle/\)](https://itc.semmelweis.hu/moodle/),** by integrating a software called Zoom, which does not require a VPN connection. Please be patient until the system reaches its complete operational phase. Until the Moodle integration is complete, educational sessions (such as lectures, tutorials and practices) can also be provided by using the direct "Zoom" link that will be sent to the students.
- The "Zoom" system enables educational events (such as lectures, consultations, thesis defense and exams) to be turned into interactive online meetings. The "Zoom" system is continuously being integrated into the university's Moodle e-learning system. **We highly recommend that you test the system** at [https://semmelweis.zoom.us](https://semmelweis.zoom.us/) , which, similarly to the Moodle system, can be accessed by using the SeKA ID ([https://seka.semmelweis.hu/en/info/faq\)](https://seka.semmelweis.hu/en/info/faq). This way, everyone will automatically participate in the announced educational events with their own names. Every student at the University has a SeKA ID. The SeKA ID-s are being assigned for teachers and permissions of usage are being set continuously.
- **If the "Zoom" link for a particular subject has not yet been integrated into Moodle**, Students will be able to participate in the educational event based on a link that will be delivered to the students by their organizational units on their website, via email or via a Neptun message. You can join the event as **shown in the video footage** on [http://semmelweis.hu/oktatasmodszertan/tavoktatas/zoom-utmutato/.](http://semmelweis.hu/oktatasmodszertan/tavoktatas/zoom-utmutato/) This does not require any registration.

How to connect to a "Zoom" meeting, which has not been integrated to Moodle:

1. You will receive an email with a link to the "Zoom" meeting and the meeting's ID number from the organizer of the lecture (the ID number is only required in special cases, on certain operating systems, or if you want to use it by a smart phone).

Address: H-1089 Budapest, Nagyvárad tér 4. HUNGARY P.O.Box: 1085 Budapest, Üllői út. 26.; 1428 Budapest, Pf. 2. Email: oktatasmodszertan@med.semmelweis-univ.hu

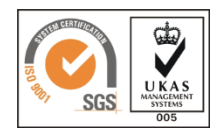

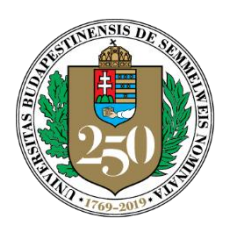

*250 years of EXCELLENCE in medical education, research & innovation and healthcare*

## SEMMELWEIS UNIVERSITY

Center for Educational Development, Methodology and Organization

*director* Levente Kiss, MD, PhD

- 2. If you click on the link it will automatically start the connection, but in the first case you may need to download and then install an application, which is very easy (as shown in the video).
- 3. After that, the permissions have to be given to the "Zoom" system (such as using the camera and the microphone) and then the invited person joins the training session.
- For more information about how to instal the system, see the following guide, and for more information (in English) about how it works, visit the following link:

<https://support.zoom.us/hc/en-us>

- Please take advantage of the free data services provided by your Internet Service Provider and, unless it is absolutely necessary, do not use the video during Zoom meetings for the smooth operation of the system. Video streaming requires the flow of a huge amount of data.
- We have established close collaboration with the E-learning team organized by the student council (HÖK) and we have also created for them a **Student Support Interface** (**Hallgatói Támogatói Felület)** on the homepage of the university's e-learning system [\(https://itc.semmelweis.hu/moodle/course/view.php?id=1559\)](https://itc.semmelweis.hu/moodle/course/view.php?id=1559), so that if students have **a question, a technical problem, or a suggestion about the system**, they can use it to gain information and they can thereby possibly relieve the teaching staff involved in the development of distance education.

We are asking for your patience and cooperatationin order to succesfully implement and operate a student-centered distance learning system of high quality.

Budapest, March 19, 2020

Yours Sincerely,

**Dr. Péter Hermann**<br> **Dr. Levente Kiss** vice-rector for educational affairs and the director

Address: H-1089 Budapest, Nagyvárad tér 4. HUNGARY P.O.Box: 1085 Budapest, Üllői út. 26.; 1428 Budapest, Pf. 2. Email: oktatasmodszertan@med.semmelweis-univ.hu

Phone: +36-1-459-1500/56581 Fax: - Web: http://semmelweis.hu/oktatasmodszertan/en/

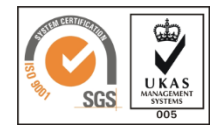